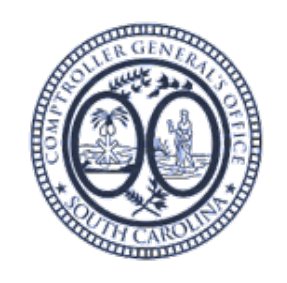

# 3.09 LEASE REPORTING

# Guidance and Procedures

# Abstract

Overview of Reporting Package, Expectations of Agency for GASB 87 reporting, and Step-by-Step Procedures for ACFR reporting of GASB 87 Leases

> ACFR TEAM-Kelly Stigamier, CFGO kstigamier@cg.sc.gov

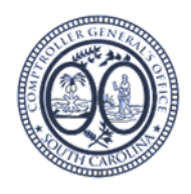

# **Contents**

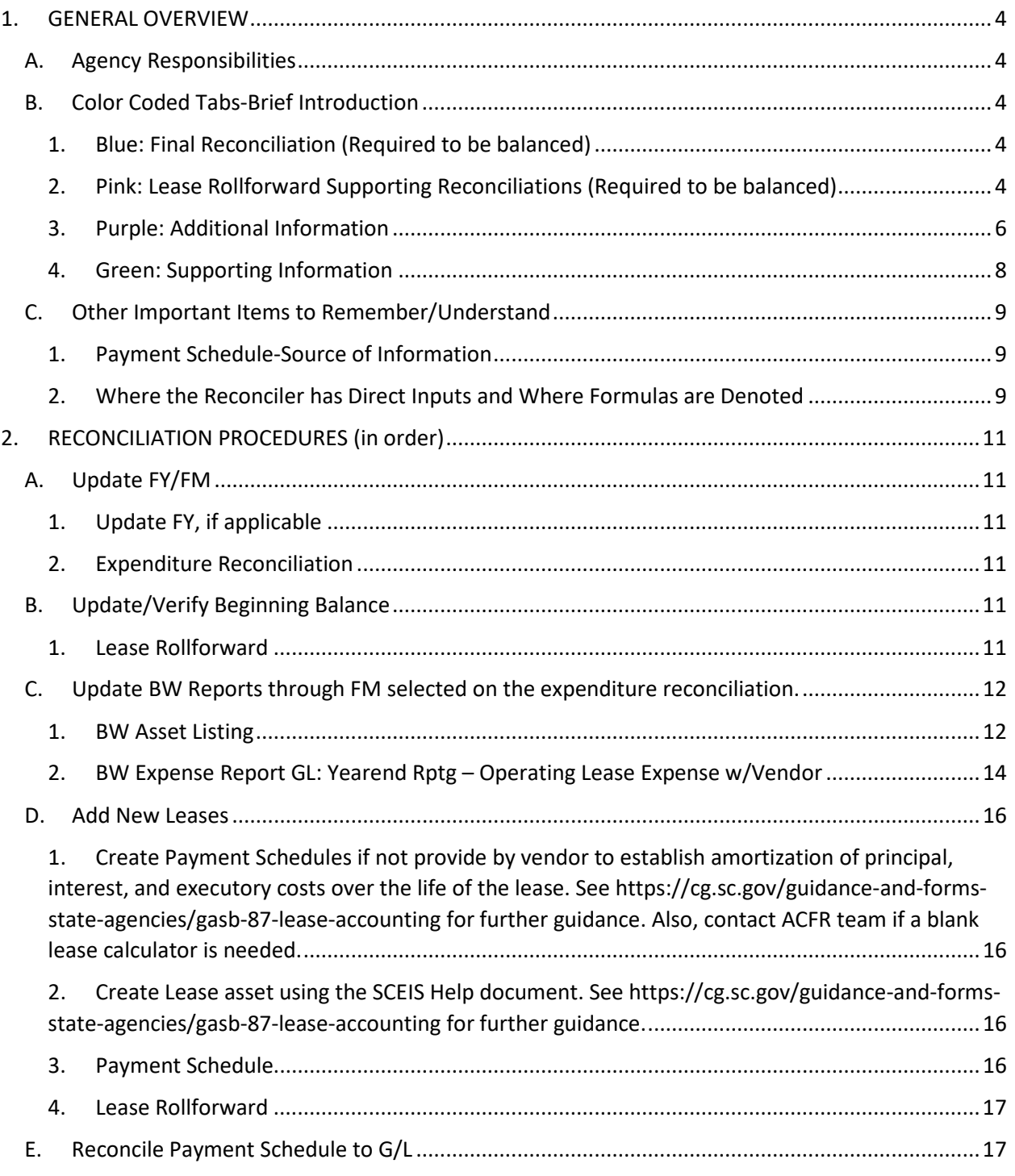

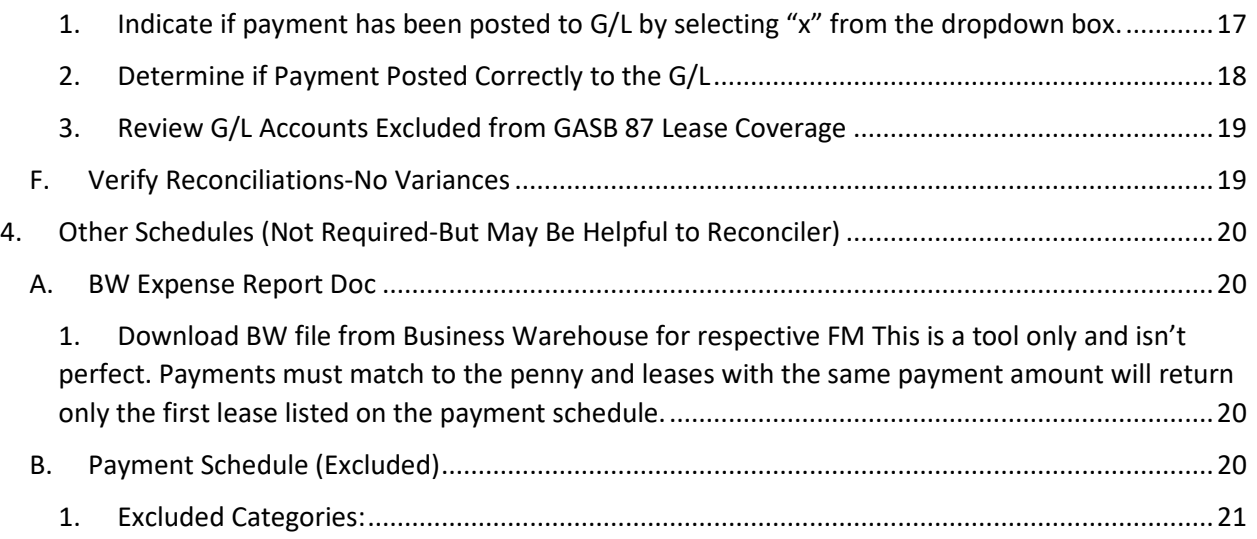

#### *3.11 Lease Reporting Package Guidance and Procedures*

# <span id="page-3-0"></span>1. GENERAL OVERVIEW

Reconciliation between current year principal and interest payments posted to the general ledger and the Payment Schedule established as part of GASB 87 Lease Asset implementation. The GASB 87 Payment Schedule established the future payments, split between principal and interest, to be paid over the life of the lease. These payments should reconcile to the current G/L. Variances to the G/L **MUST** be corrected by the Agency before the fiscal year final close.

# A. Agency Responsibilities

<span id="page-3-1"></span>Director of Finance and Agency GAAP contact(s) will be held responsible for: ensuring that the reporting packages are turned in timely, reconciler has adequate knowledge of GASB 87 and excellent excel skills, lease payments are being posted to the appropriate g/ls and for the appropriate amounts, and G/L is reconciled to GASB 87 payment schedules, all necessary j/e are made by the Agency and assets are created correctly and timely.

- **TO BE DONE CORRECTLY: THIS REQUIRES EXTREME ATTENTION TO DETAIL, TIMELY RECONCILIATIONS, AND PROPER OVERSIGHT BY YOUR AGENCY.**
- **THIS WILL BE AN AUDIT HEAVY AREA FOR FY 2022.**
- **ASSET VALUES MUST BE CORRECT BEFORE THE FISCAL YEAR IS CLOSED BY THE CG'S OFFICE.**

# B. Color Coded Tabs-Brief Introduction

<span id="page-3-3"></span><span id="page-3-2"></span>The file is split into Four Sections, denoted by tab color: Blue, Pink, Purple, and Green

- 1. Blue: Final Reconciliation (Required to be balanced)
- *a. Lease Rollforward*

Balance per G/L rolled forward from previous year (PY) to current year (CY). Lease principal balance is split into amount due within one year and net long-term liability. Various reconciliations between the Blue tab and the Pink tabs must balance. Note: Liabilities are made of principal payments only.

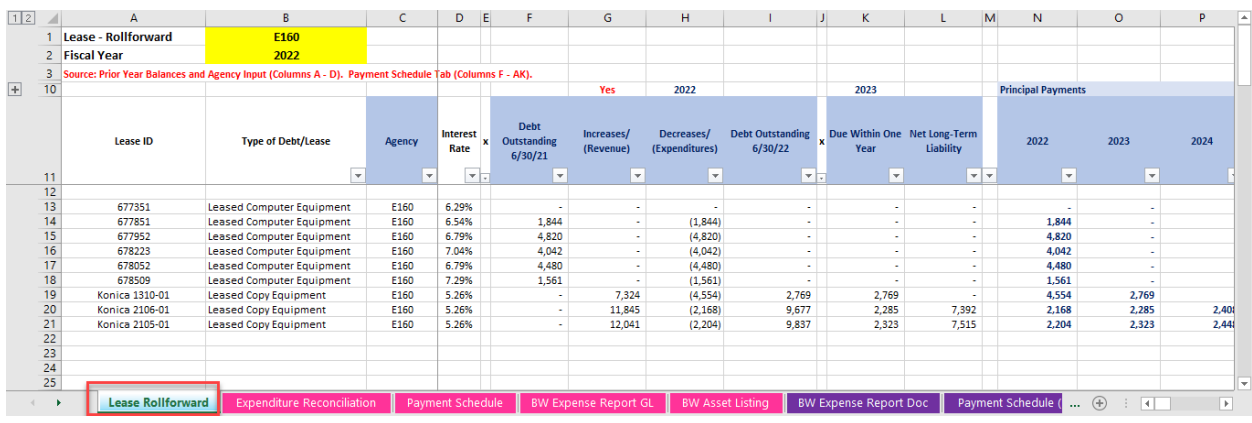

#### <span id="page-3-4"></span>2. Pink: Lease Rollforward Supporting Reconciliations (Required to be balanced)

#### *a. Expenditure Reconciliation*

Compares the total payments posted by G/L through relevant most recent fiscal month (FM) end to established GASB 87 Payment Schedule. Remember, the GASB 87 Payment Schedule is the amortization schedule of principal, interest and executory costs over the life of the leased asset and was set up by your Agency during initial implementation of GASB 87 in the spring/summer of 2021.

This tab allows the reconciler to see variances between actual g/l amounts and what the g/l should be per GASB 87 schedule establishment. If done properly, payments posted to the G/L should agree to the GASB 87 Payment Schedule. **Agency is responsible for fixing all reconciling items prior to year close.**

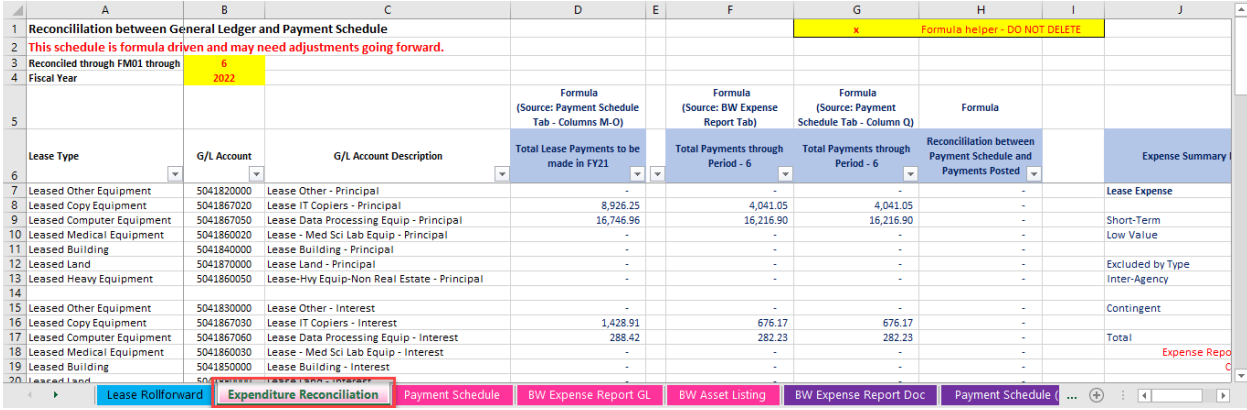

#### *b. Payment Schedule*

GASB 87 Payment Schedule is the amortization schedule of principal, interest and executory costs over the life of the leased asset and was set up by your Agency. This schedule also contains the lease master data and asset reconciliation.

This tab allows for the reconciler to mark off which payments have been made per the g/l, which then flows to the Expenditures Reconciliation tab (see above). If done properly, payments posted to the G/L should agree to the GASB 87 Payment Schedule. **Agency is responsible for fixing all reconciling items prior to year close.**

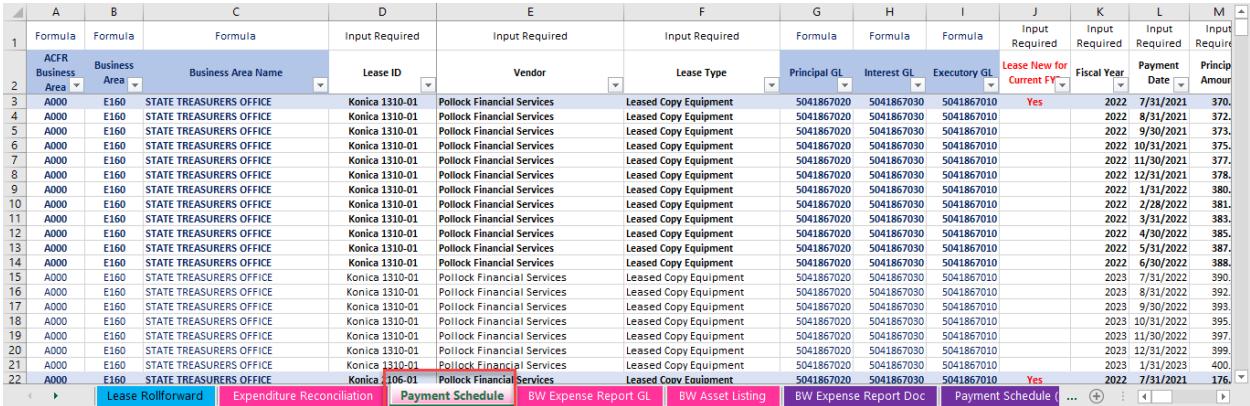

#### *c. BW Expense Report GL*

BW report updated monthly by reconciler, with expenses through a specified period for a range of relevant lease g/l's. Expenses flow to the Expenditure Reconciliation tab (see above) based on the formula "G/L Account" in column B.

This tab allows for the reconciler to see what expense are posting to specific g/l's by document number, which then flows to the Expenditures Reconciliation tab (see above). If done properly, payments posted to the G/L should agree to the GASB 87 Payment Schedule. **Agency is responsible for fixing all reconciling items prior to year close.**

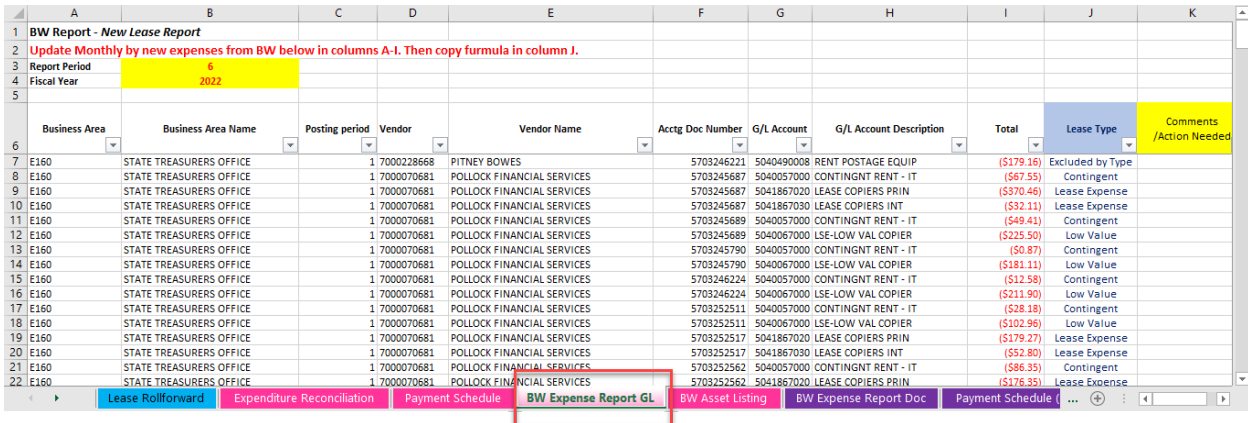

#### *d. BW Asset Listing*

BW report updated monthly by reconciler, for changes to assets: acquisitions, retirements, transfers.

This tab allows for the reconciler to identify and summarize assets created for leases. The total acquisition value flows into the Lease Rollforward tab (see above) and into the Payment Schedule tab (see below). If done properly, assets created should agree to the GASB 87 Payment Schedule. **Agency is responsible for fixing all reconciling items prior to year close.**

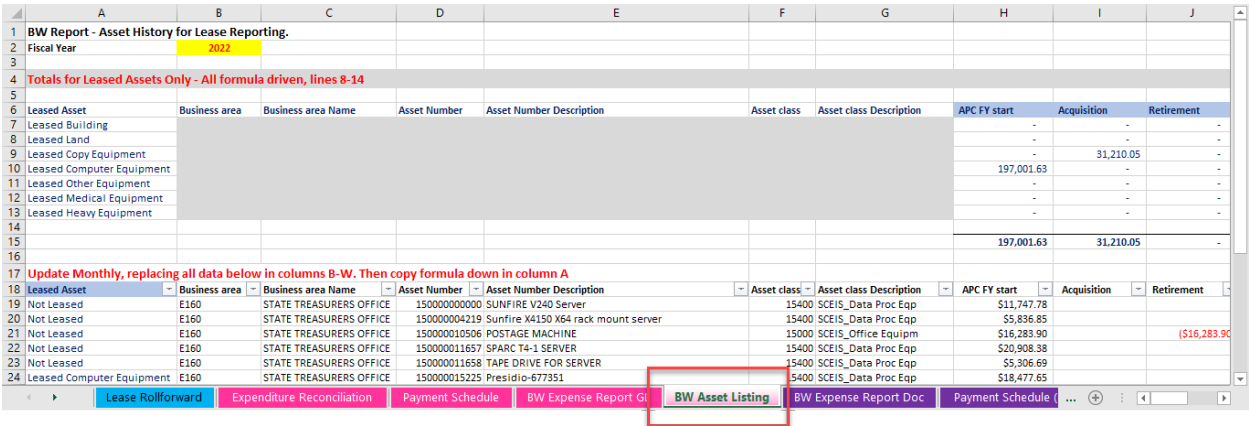

#### <span id="page-5-0"></span>3. Purple: Additional Information

#### *a. BW Expense Report Doc*

BW report updated monthly by reconciler, to be used as a tool to help complete the monthly updates for payments posted on the Payment Schedule tab. The lease ID will populate when payment is EQUAL to the payment schedule. Also keep in mind, if two leases have the same payment amount, only the first lease ID will be returned.

This tab is available to help with the reconciliation. **Agency is responsible for fixing all reconciling items prior to year close.**

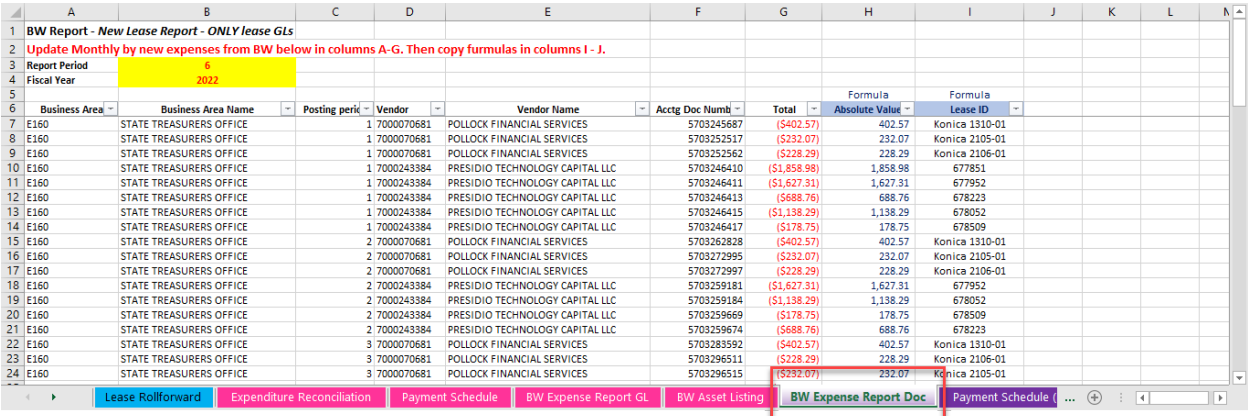

#### *b. Payment Schedule (Excluded)*

GASB 87 Payment schedule for EXCLUDED leases. This tab allows for the reconciler to track additional leases not covered by GASB 87. This is for Agency information only but is highly recommended to assist in monthly reconciliations.

#### **Excluded leases are reported here by category. This section will be audit heavy.**

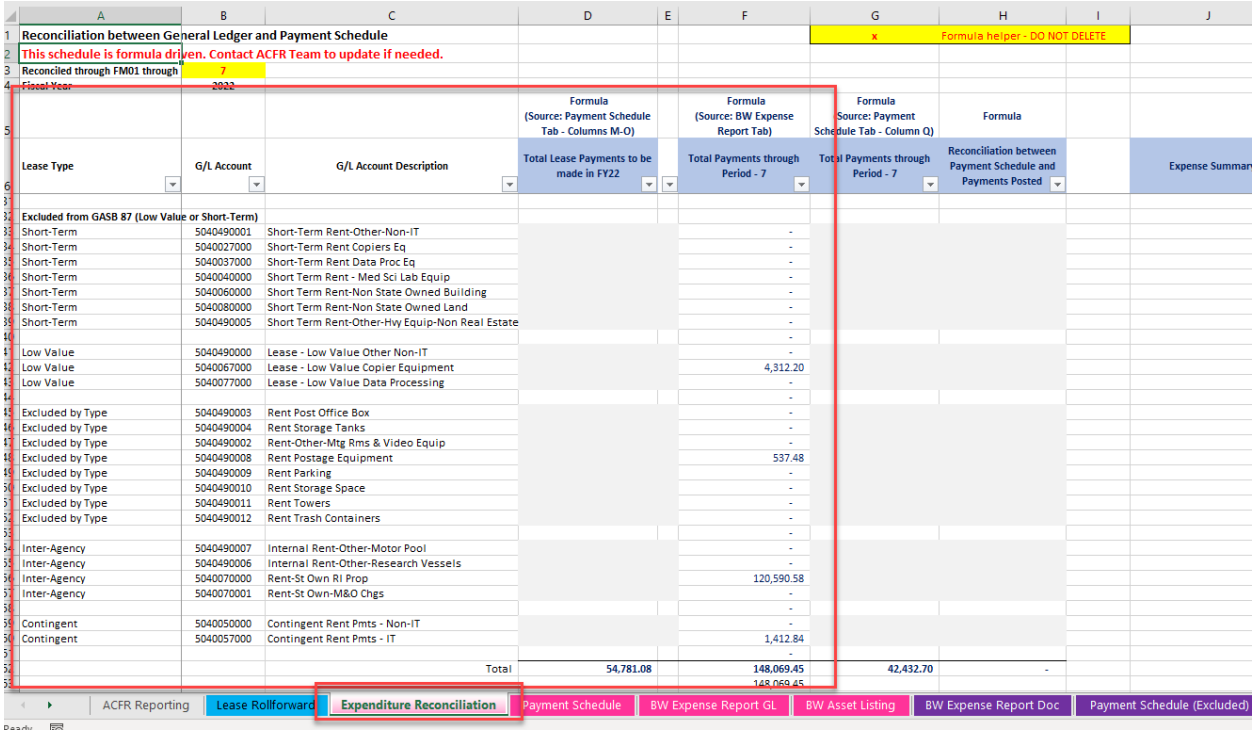

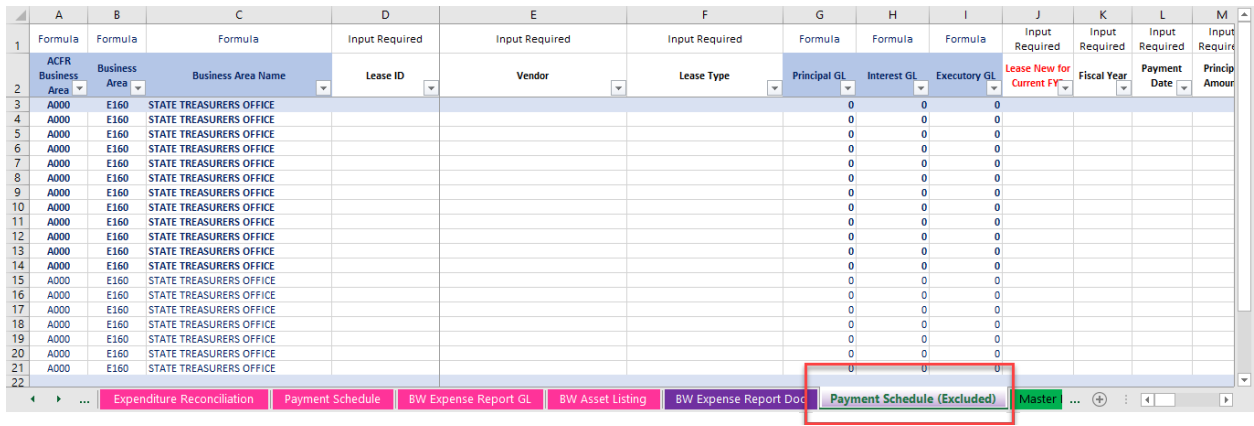

# 4. Green: Supporting Information

<span id="page-7-0"></span>These tabs are used for lookup formulas only. No adjustments should ever be required.

#### *a. Master Data*

List of all relevant leasing expense g/ls and their respective reporting category.

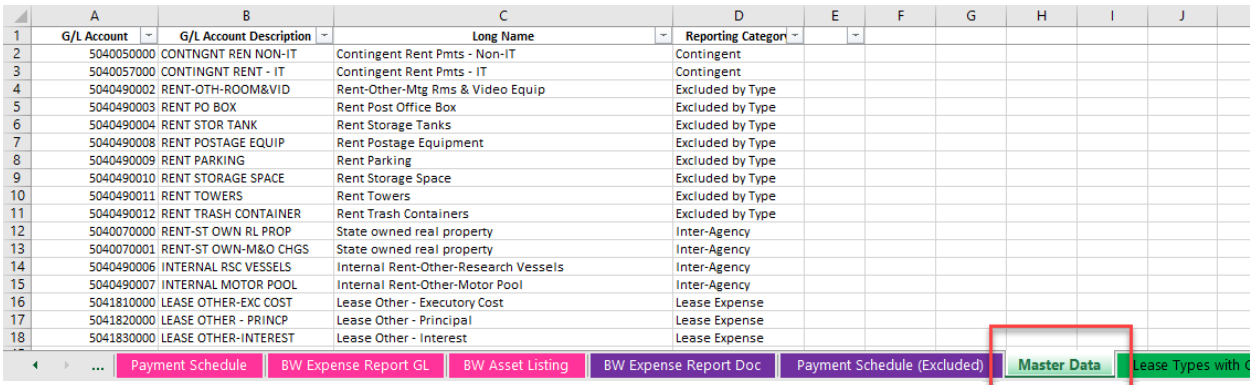

#### *b. Lease Types with GL Accts*

List of list types and respective g/ls for principals, interest and executory costs.

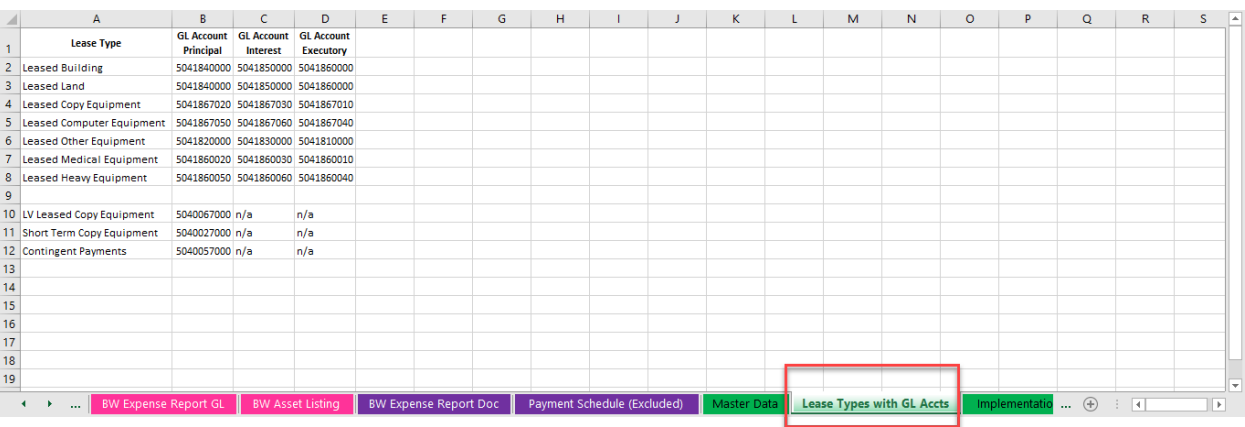

#### *c. Implementation Master Data from July 2021 (for reference only)*

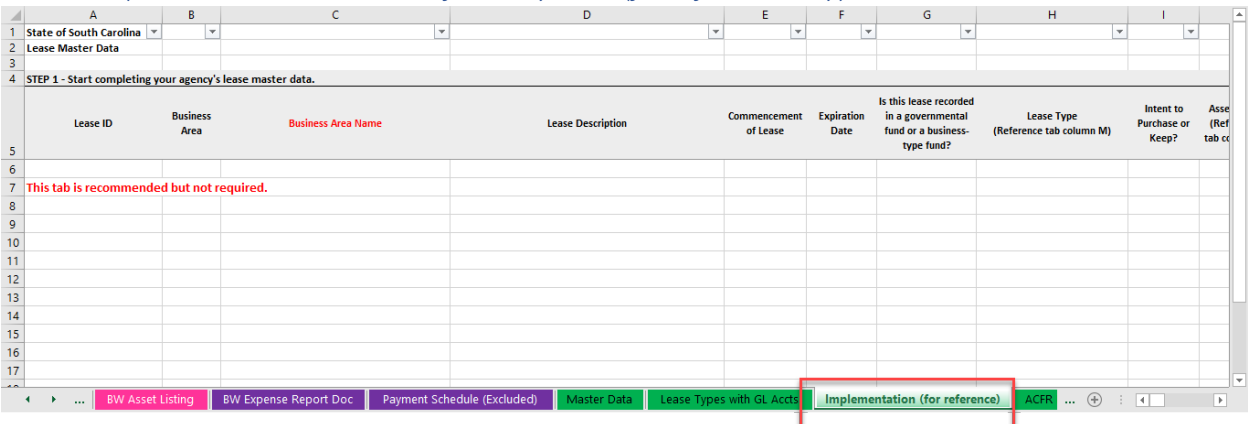

#### *d. ACFR Business Areas*

List of all Business Areas and their ACFR Business Area rollup.

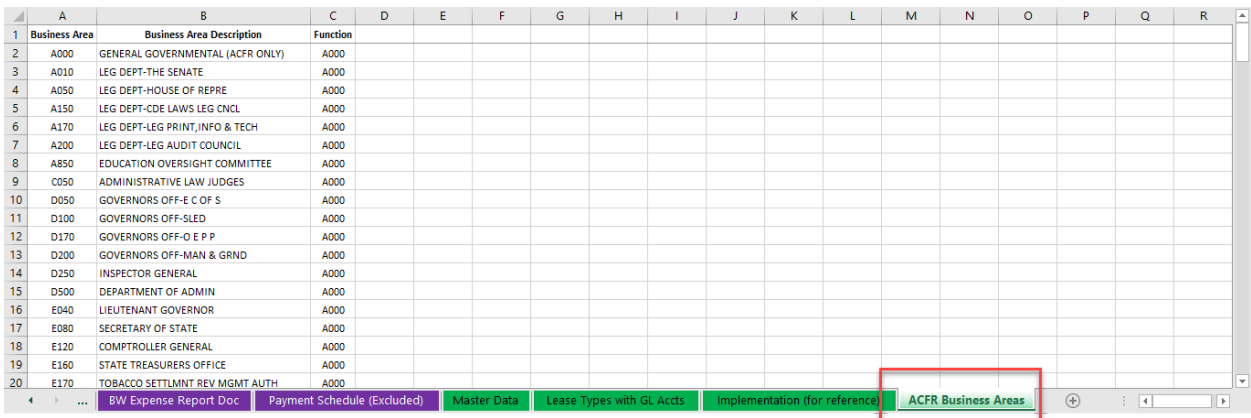

# <span id="page-8-0"></span>C. Other Important Items to Remember/Understand

#### 1. Payment Schedule-Source of Information

<span id="page-8-1"></span>The Payment Schedule is sourced from the lease implementation completed by your Agency as part of GASB 87. This process is where the lease life is setup, principal, interest, and executory costs are calculated on a regular basis and a lease amortization schedule is set up over the life of the lease. Your Agency then must make payments in agreement to this schedule, posting the correct amounts to the correct g/l's on a monthly basis. Any variances between the g/l and the payment schedule MUST be reconciled by your Agency and adjusted either through j/e to the g/l or payment schedule**.** 

New Leases will need to be added as needed and schedules will need to be created when not provided by vendor. Currently, Presidio is the only vendor providing the amortization schedules.

#### 2. Where the Reconciler has Direct Inputs and Where Formulas are Denoted

<span id="page-8-2"></span>Formulas are denoted with a light blue background/blue font for heading. Reconciler input is required where denoted by "Input Required" or "BW". "BW" means a direct copy and paste from a specific Business Warehouse report to be run for the specific period.

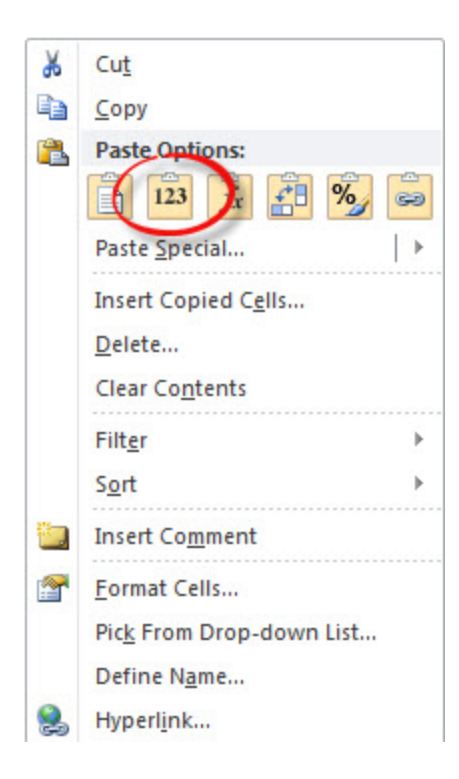

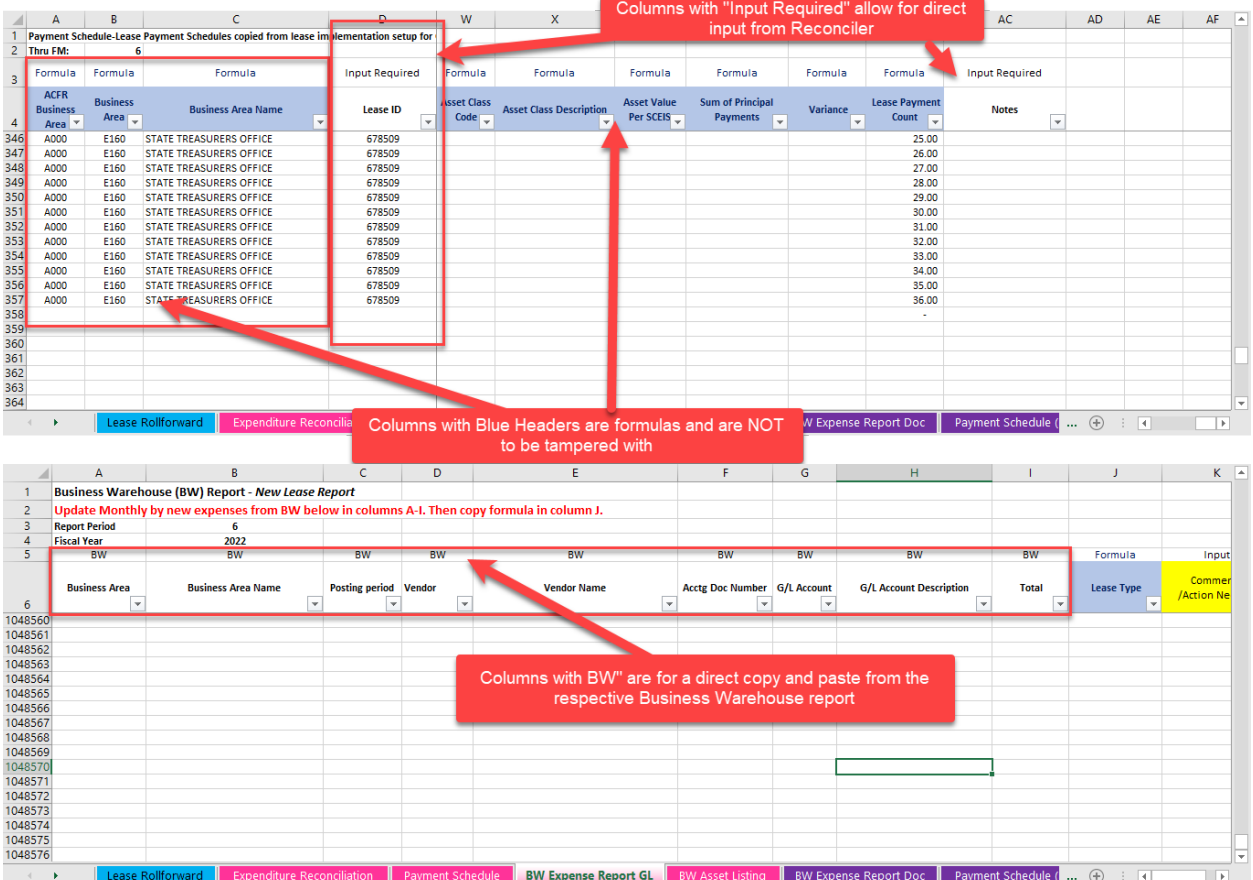

# <span id="page-10-0"></span>2. RECONCILIATION PROCEDURES (in order)

# <span id="page-10-1"></span>A. Update FY/FM

1. Update FY, if applicable

<span id="page-10-2"></span>It will roll through to the rest of the tabs. No need to update anywhere else.

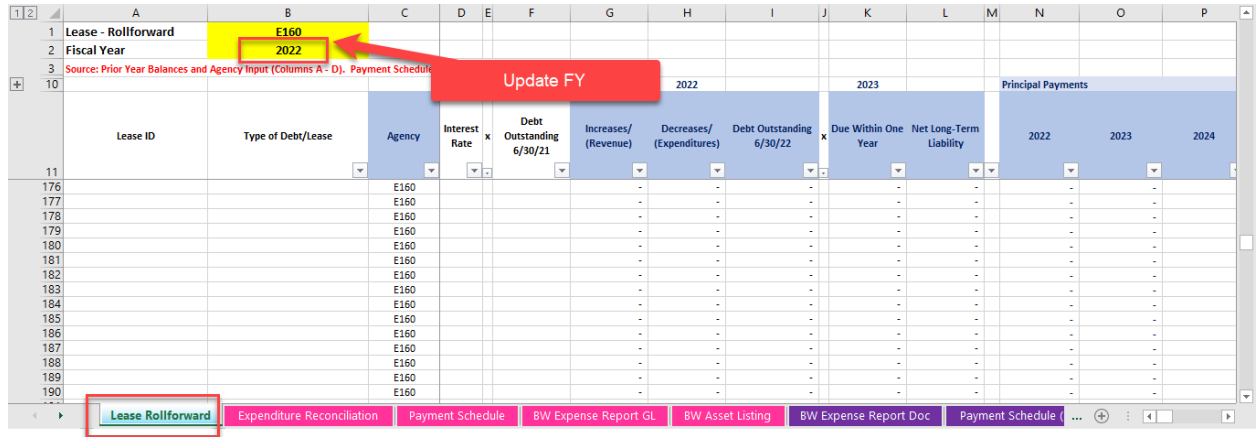

#### <span id="page-10-3"></span>2. Expenditure Reconciliation

#### *a. Update the FM Only!*

It will roll through to the rest of the tabs. No need to update anywhere else.

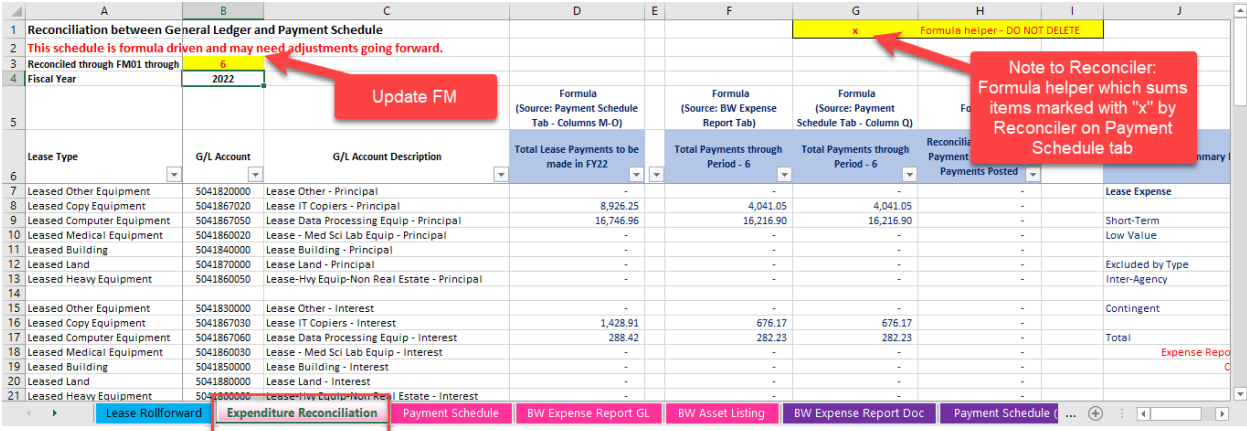

# <span id="page-10-4"></span>B. Update/Verify Beginning Balance

#### 1. Lease Rollforward

<span id="page-10-5"></span>The debt outstanding in column F **MUST** agree to previous year's reporting package for debt outstanding at year end in column I. **YOUR PACKAGE WILL NOT BE ACCEPTED IF THESE ROLLFORWARD BALANCES DON'T AGREE.** 

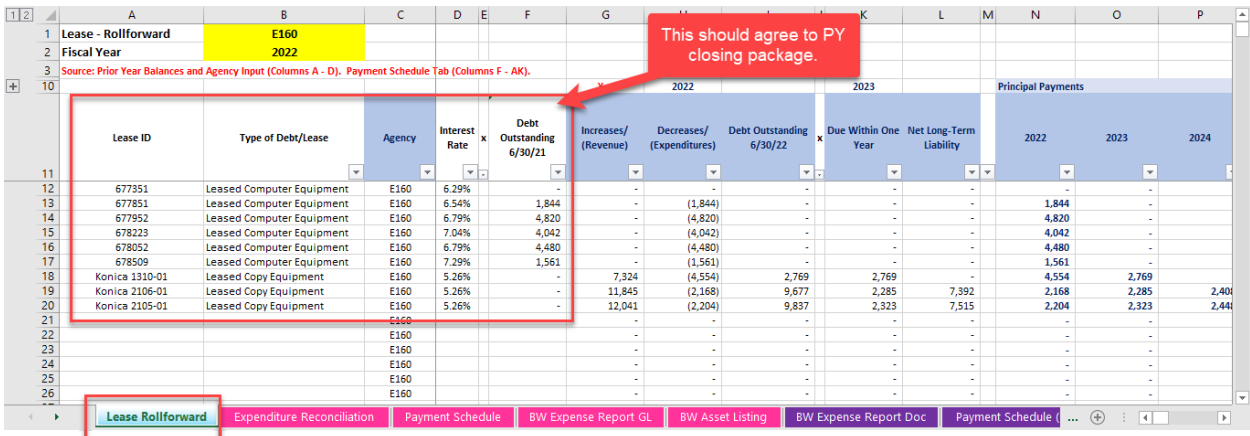

- <span id="page-11-0"></span>C. Update BW Reports through FM selected on the expenditure reconciliation.
- <span id="page-11-1"></span>1. BW Asset Listing
- *a. Download BW file from Business Warehouse for respective FM: Yearend Rptg – Asset History Sheet*

| 唔                            | <b>Open</b>                                                                                                    | $\boldsymbol{\mathsf{x}}$                                                                                                    |
|------------------------------|----------------------------------------------------------------------------------------------------|----------------------------------------------------------------------------------------------------|
| Search in                    | ▾<br>Year End Reports                                                                                                    | $\left  \mathbf{E} \right $ $\times$ 30 $\left  \mathbf{E} \right $ as eq.                                                                                 |
| 00<br>Find<br>⊛<br>History   | Name<br>JWG Yearend Rptg - Operating Lease Expense w/Vendor<br>Yearend Rpt - Inter Government Rec/Pay<br>Yearend Rptg - Accounts Receivable Current with Customer<br>Yearend Rptg - AR (Contributions) Delimited by Assets<br>Yearend Rptg - AR (Refunds)<br>Yearend Rptg - Asset History Sheet<br>Yearend Rptg - Cash & Investments | Last Changed On<br>10/19/2018 1:17<br>7/29/2015 11:57<br>2/22/2019 1:00 AM<br>4/12/2019 10:30<br>6/28/2013 12:32<br>4/26/2019 9:09 AM<br>3/30/2016 1:24 PM |
| $*$<br><b>Favorites</b><br>A | Yearend Rptg - Inter-Agency Prior Year Payables with vu.<br>Yearend Rptg - Inventory<br>Yearend Rptg - Litigation Expense<br>Yearend Rptg - Operating Lease Expense w/Vendor<br>Yearend Rptg - Operating Lease Expenses<br>Yearend Rptg - Prepaid Expenses                                                                           | You will need to manipulate<br>the layout to match the layout<br>per Excel Tab                                                                             |
| Roles                        | Yearend Rptg - Prepaid Expenses Item Text 127<br>Yearend Rptg - Prior Year Payables with Vendor                                                                                                    | 8/4/2020 8:32 AM<br>1/28/2022 1:03 AM                                                                                                    |
|                              | Name<br>(AII)<br><b>Type</b>                                                                                                    | Open<br>▼<br>Cancel                                                                                                    |
|                              |                                                                                                    |                                                                                                    |

NOTE – BW report default view should mimic this tab.

*b. Paste special as values BW file onto BW Asset Listing tab*

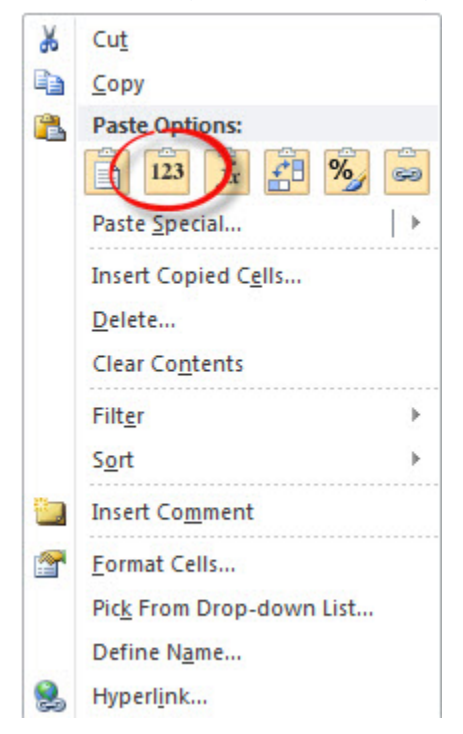

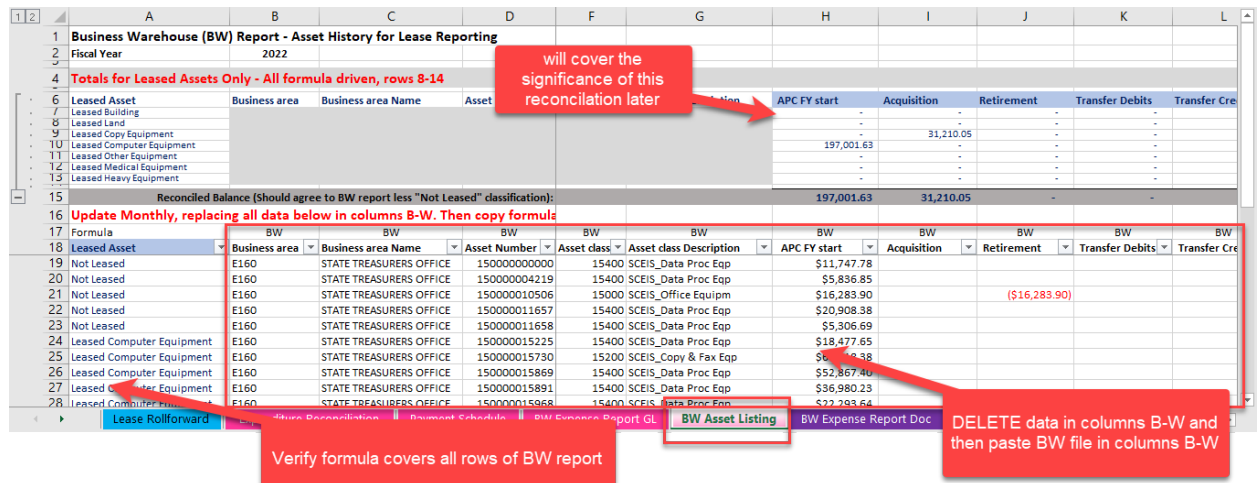

<span id="page-13-0"></span>2. BW Expense Report GL: Yearend Rptg – Operating Lease Expense w/Vendor

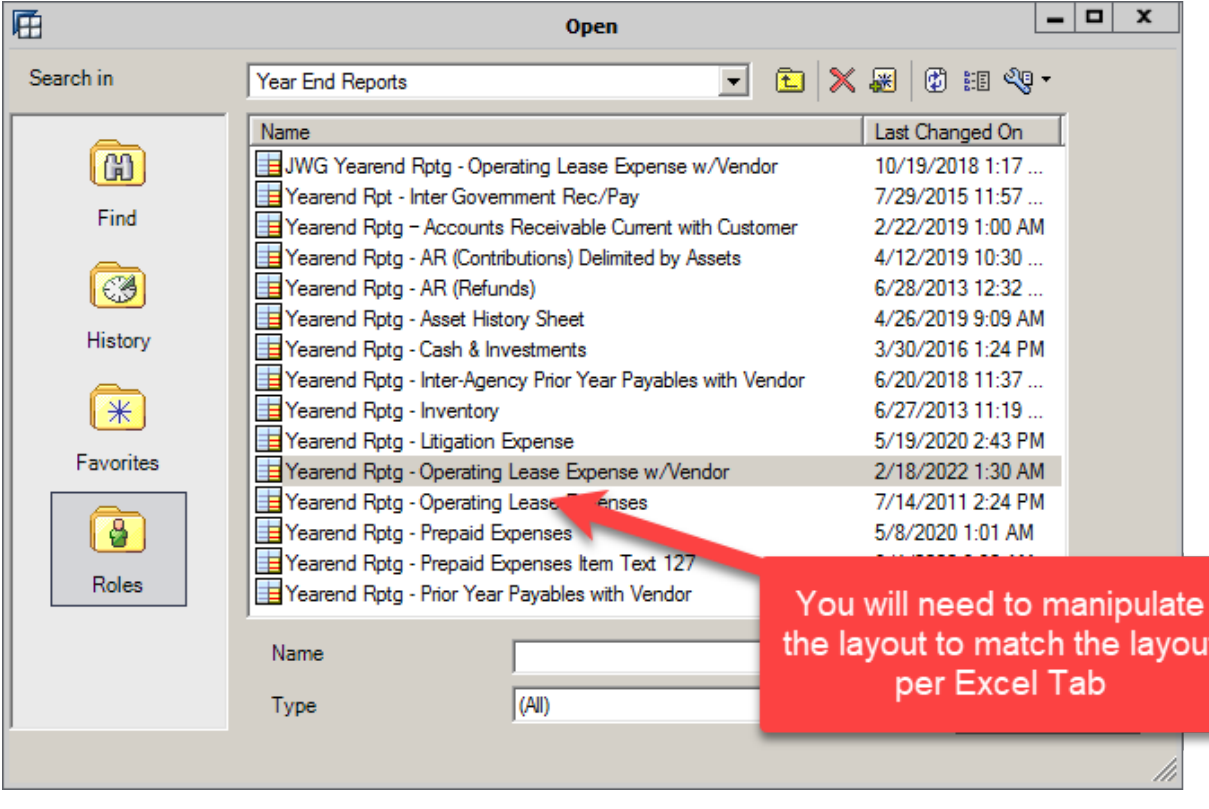

*a. Download BW file from BW for respective FM*

# NOTE – BW report default view should mimic this tab.

*b. Paste special as values BW file onto BW Expense Report GL, cell A7.* 

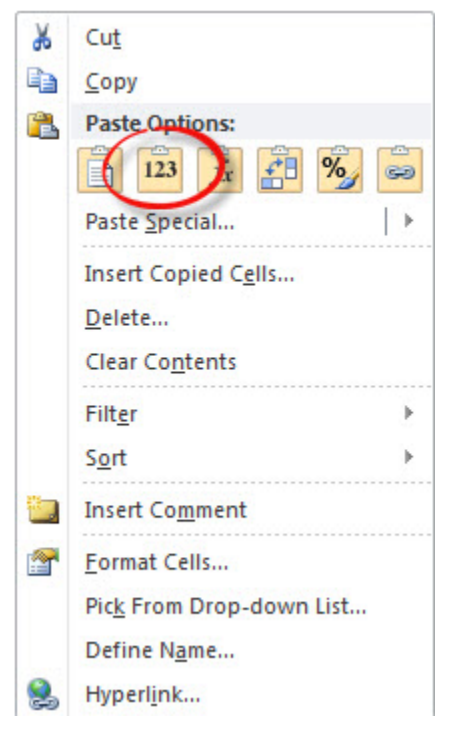

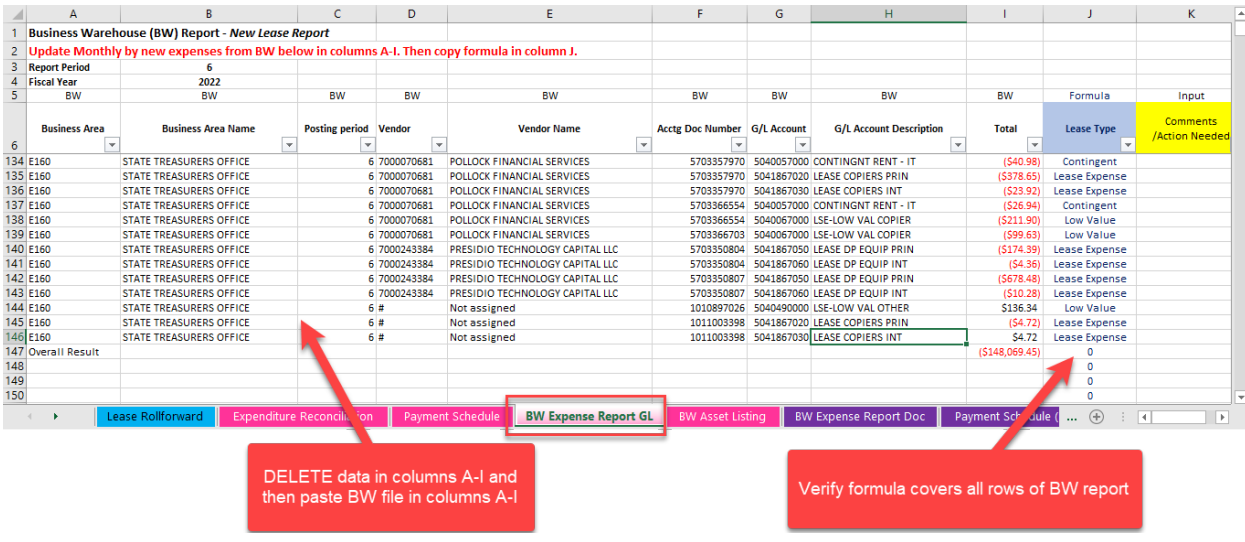

# *c. Verify Reconciliation of Lease Type*

Note to the Reconciler: This reconciliation is important because it tags each recorded g/l expense by "Lease Type". Any variance indicates that relevant g/l expenses will not be properly reconciled as they have not been properly identified to a "Lease Type".

"Lease Type" is important because it flows to Expenditure Reconciliation tab which reconciles the G/L to Payment Schedule as established according to GASB 87 requirements.

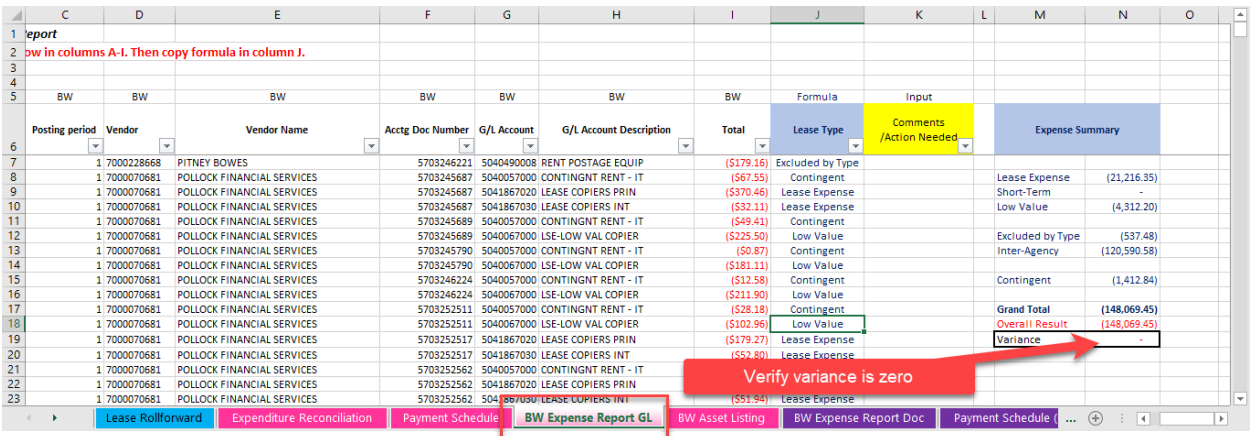

- <span id="page-15-0"></span>D. Add New Leases
- <span id="page-15-1"></span>1. Create Payment Schedules if not provide by vendor to establish amortization of principal, interest, and executory costs over the life of the lease. Se[e https://cg.sc.gov/guidance-and](https://cg.sc.gov/guidance-and-forms-state-agencies/gasb-87-lease-accounting)[forms-state-agencies/gasb-87-lease-accounting](https://cg.sc.gov/guidance-and-forms-state-agencies/gasb-87-lease-accounting) for further guidance. Also, contact ACFR team if a blank lease calculator is needed.
- <span id="page-15-2"></span>2. Create Lease asset using the SCEIS Help document. See [https://cg.sc.gov/guidance-and](https://cg.sc.gov/guidance-and-forms-state-agencies/gasb-87-lease-accounting)[forms-state-agencies/gasb-87-lease-accounting](https://cg.sc.gov/guidance-and-forms-state-agencies/gasb-87-lease-accounting) for further guidance.
- <span id="page-15-3"></span>3. Payment Schedule
- *a. Add lease to Payment Schedule tab*

All relevant information MUST be complete, assets reconciled and agree to GASB 87 requirements. 1,000 rows of formulas have been filled. If more rows are needed, please contact the ACFR team to unlock and fill for your Agency.

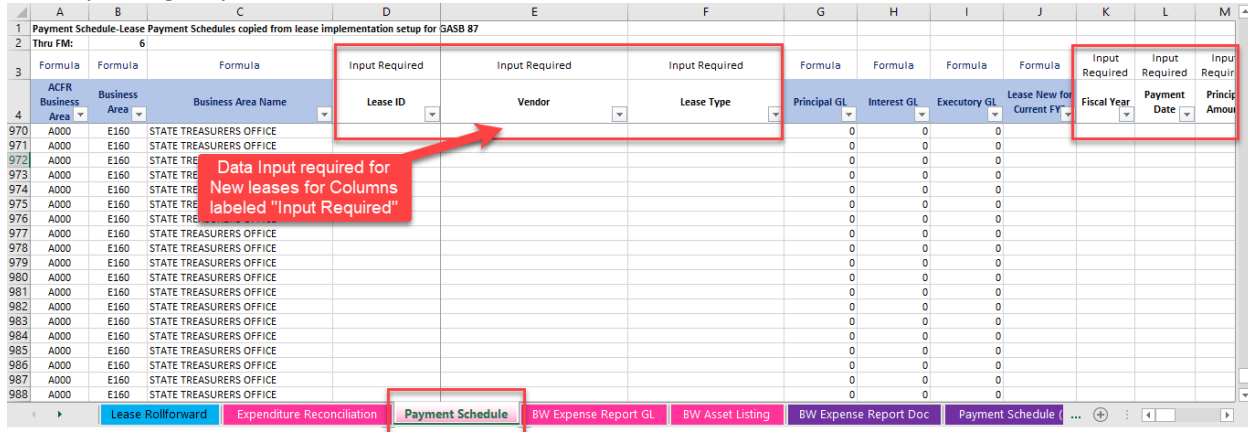

#### *b. Unique items when adding new leases to the Payment Schedule tab*

For Columns: S (Lease Start Date), T (Lease End Date), U (Asset Number) please add the information only for the first row of the lease payment. In other words, there maybe 40 payments associated with this specific lease. The Reconciler will only need to input the lease start date, lease end date and asset number on the first payment line.

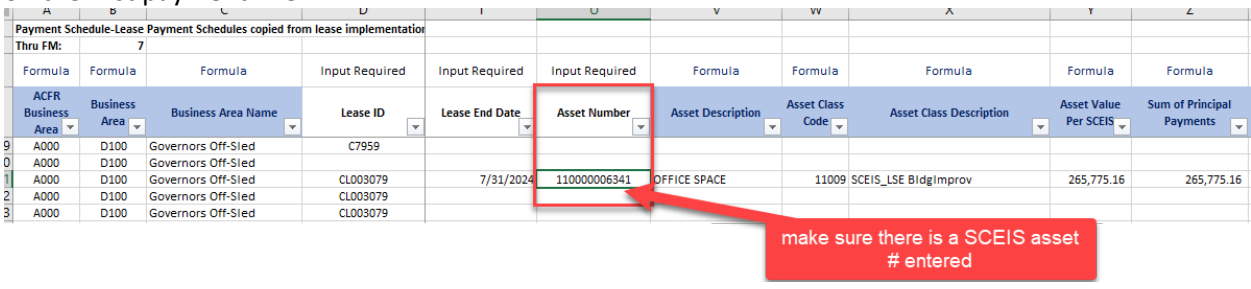

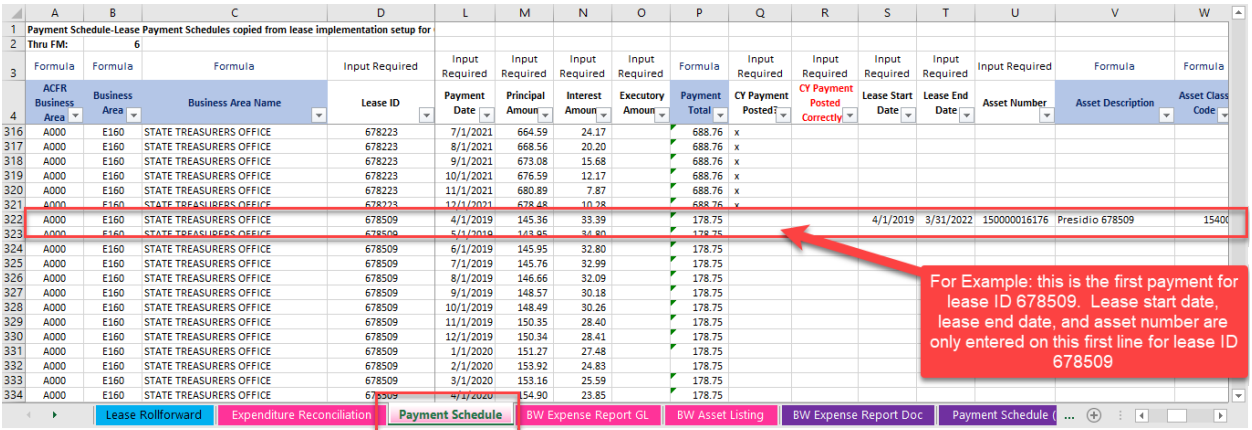

# c. Verify the asset value is equal to the sum of principal payments, see column AA. Also verify asset class is correct.

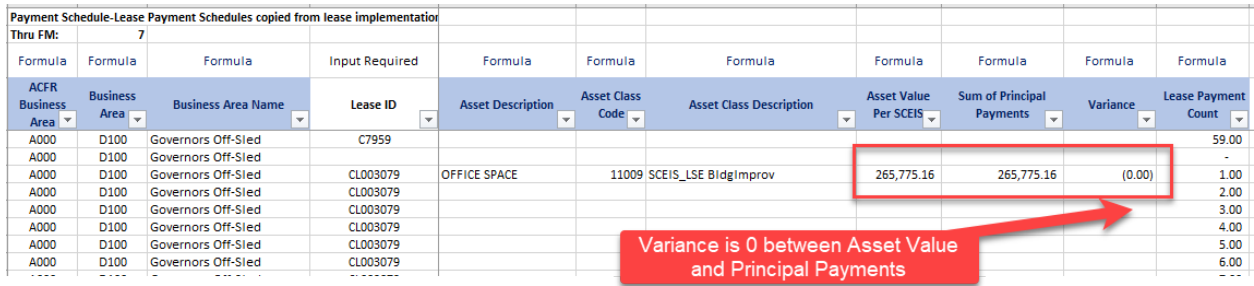

#### <span id="page-16-0"></span>4. Lease Rollforward

#### *a. Add Lease ID, select Type of Debt/Lease from drop down selection box, and add Interest rate*

Information MUST agree to the Payment Schedule tab. 150 rows of formulas have been filled. If more rows are needed, please contact the ACFR team to unlock and fill for your Agency.

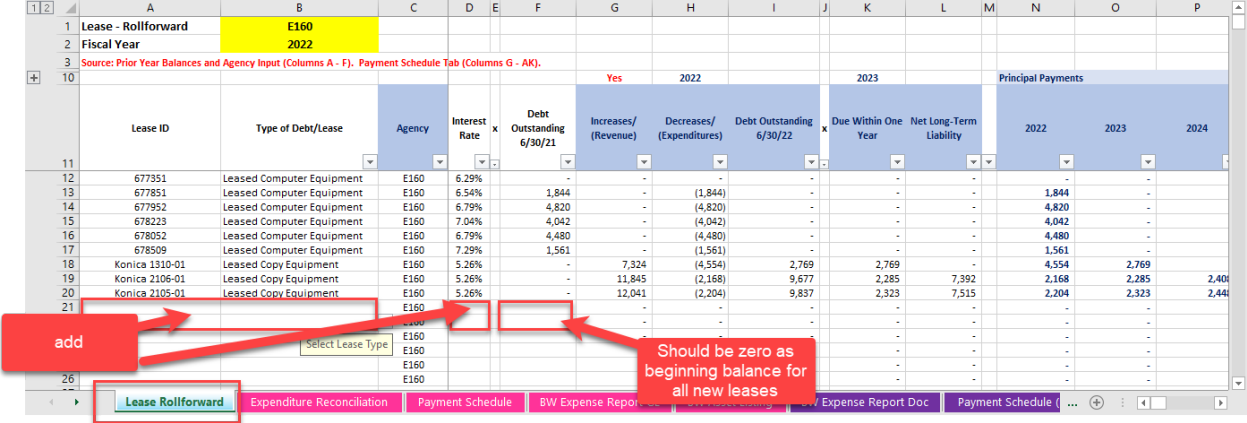

# <span id="page-16-1"></span>E. Reconcile Payment Schedule to G/L

#### 1. Indicate if payment has been posted to G/L by selecting "x" from the dropdown box.

<span id="page-16-2"></span>G/L detail of payments can be found on BW Expense Report GL and should cross-reference back to the Payment Schedule. Reconciler should put an x in column Q regardless if payment is correct, column R is for capturing if the payment was posted incorrectly. The Expenditure Reconciliation tab won't tie to the BW Expense Report GL until reconciler posts the necessary j/e to balance the G/L to the payment

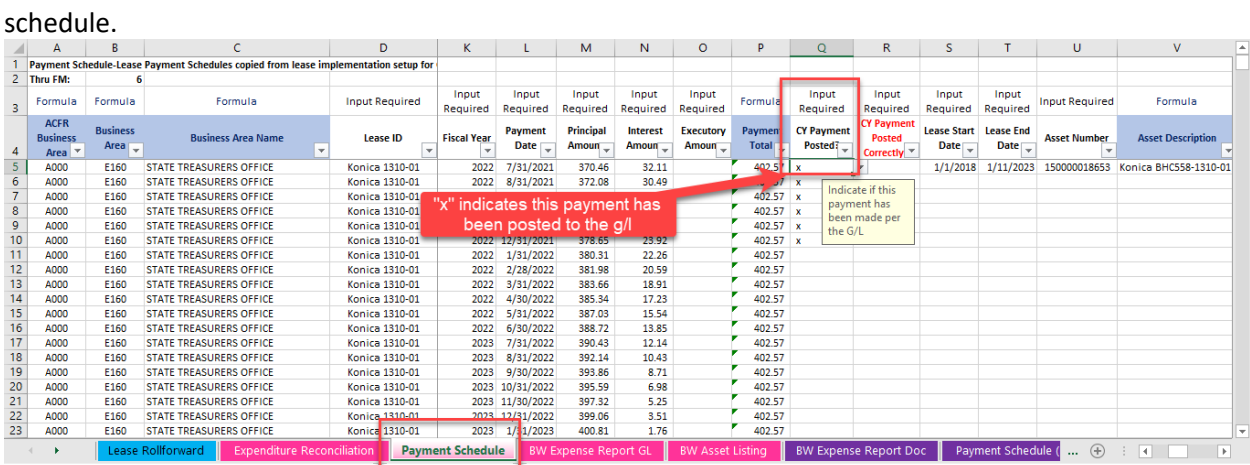

# <span id="page-17-0"></span>2. Determine if Payment Posted Correctly to the G/L

*a. Indicate which payments per the Payment Schedule do not agree to the G/L.* This is not required but extremely helpful when posting complicated JE's.

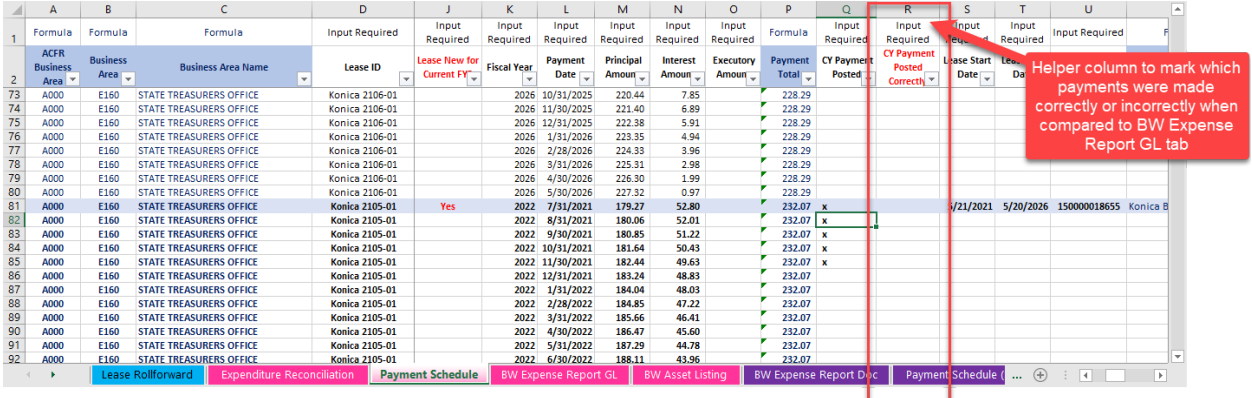

*b. Make any necessary j/e's if payment posted to G/L does not agree to GASB 87 Payment schedule* Reconciler should determine that the Principal, Interest and Executory amounts agree to the correct g/l accounts and amounts posted on the BW Expense Report GL tab. **Agency is responsible for fixing all reconciling items with necessary j/e's prior to year close.**

## 3. Review G/L Accounts Excluded from GASB 87 Lease Coverage

<span id="page-18-0"></span>Sometimes, an agency can post GASB 87 lease expenses to the incorrect g/l accounts. Agencies should review the below g/l accounts activity to determine if any GASB 87 lease expenses were posted and if so, adjust to the correct g/l account.

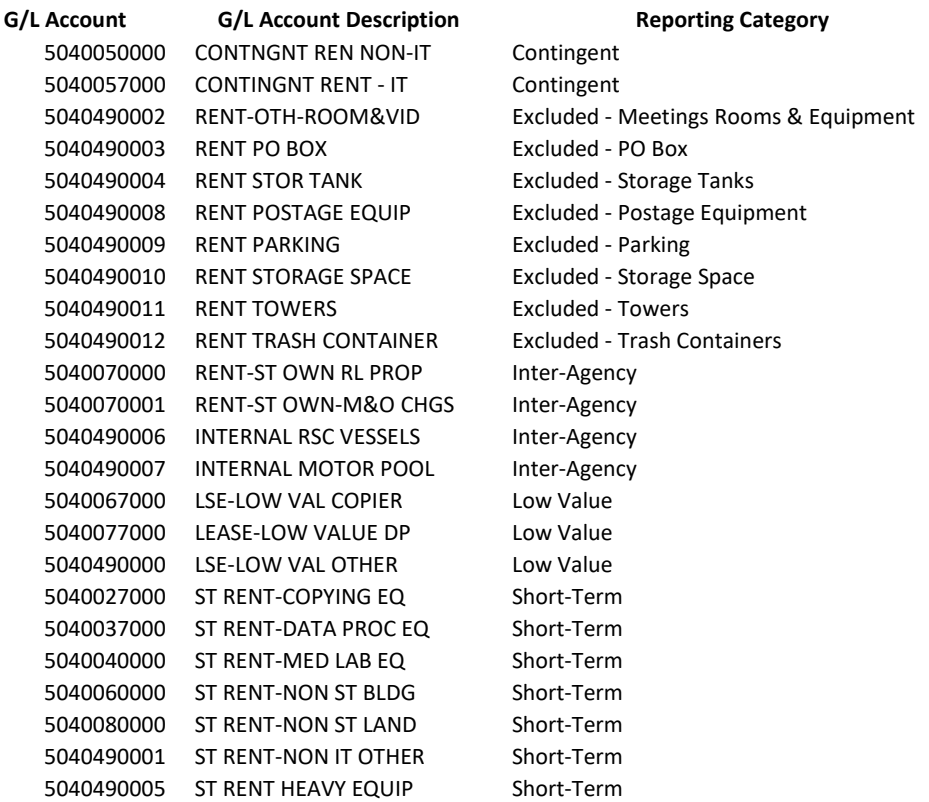

#### *c. Correct GASB 87 Payment Schedule if necessary*

If it is determined that the g/l is correct and the payment schedule is wrong, then the reconciler will need to create a new lease calculator and GASB 87 payment schedule, correct the asset value in SCEIS and update the payment schedule so that it agrees to the g/l. **Agency is responsible for maintaining GASB 87 payment schedules that agree to each g/l payment posting and related SCEIS assets value.**

## F. Verify Reconciliations-No Variances

<span id="page-18-1"></span>Fixing variances is the responsibility of the Agency and **MUST** be made prior to year close. Packages submitted with variances will be considered incomplete.

#### *a. Verify Reconciliation-No Variances*

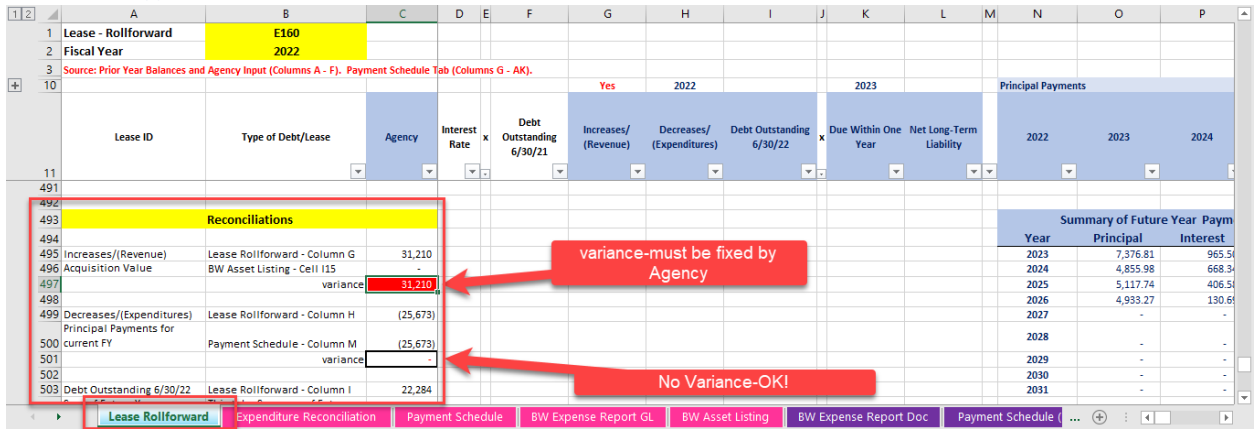

#### *b. Research All Variances*

It is the responsibility of the Agency to keep GASB 87 Payment Schedules in balances with the G/L. Any variances, not attributable to timing, must be corrected by j/e OR by adjusting the GASB 87 Payment Schedules (and corresponding Asset establishment in SCEIS).

# <span id="page-19-0"></span>4. Other Schedules (Not Required-But May Be Helpful to Reconciler)

# <span id="page-19-1"></span>A. BW Expense Report Doc

<span id="page-19-2"></span>1. Download BW file from Business Warehouse for respective FM This is a tool only and isn't perfect. Payments must match to the penny and leases with the same payment amount will return only the first lease listed on the payment schedule.

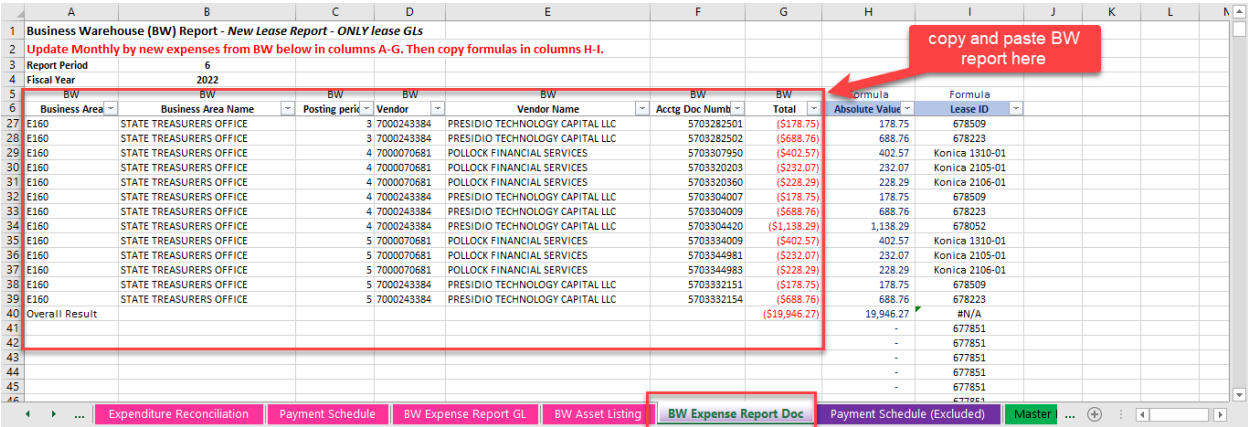

#### B. Payment Schedule (Excluded)

<span id="page-19-3"></span>These are lease payments that were determined to be excluded from GASB 87. Your Agency must keep track of these and have documentation available should it be requested by the auditors. Please keep in mind this schedule is not required to be included in this format or file, but it is recommended that your Agency completes this schedule.

# 1. Excluded Categories:

<span id="page-20-0"></span>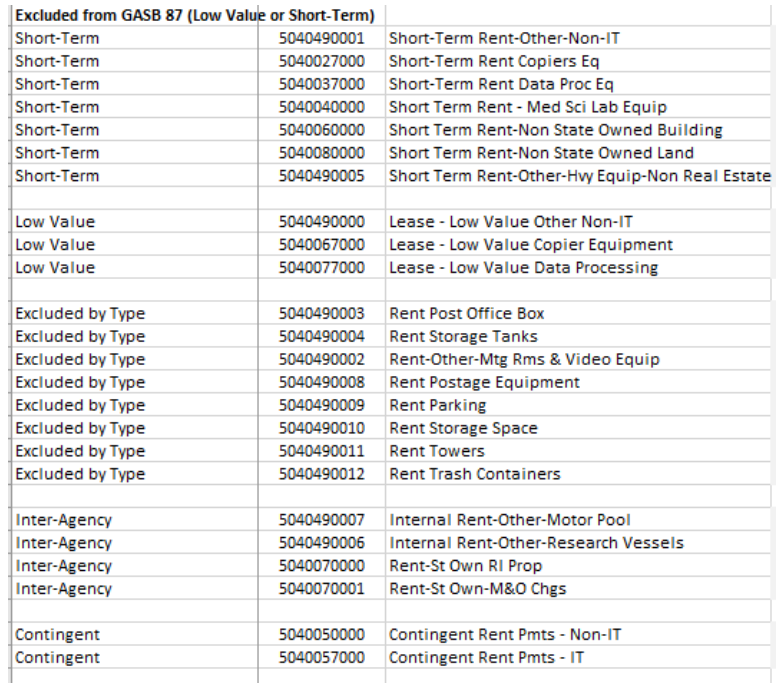

# 5. Further Questions?

Please contact:

#### **Lead GASB 87 Accountant:**

Kelly Stigamier, CGFO [kstigamier@cg.sc.gov](mailto:kstigamier@cg.sc.gov) 803.734.0272

# **Supporting GASB 87 Accountant:**

Katherine Kip, CPA [kkip@cg.sc.gov](mailto:kkip@cg.sc.gov) 803.734.5043